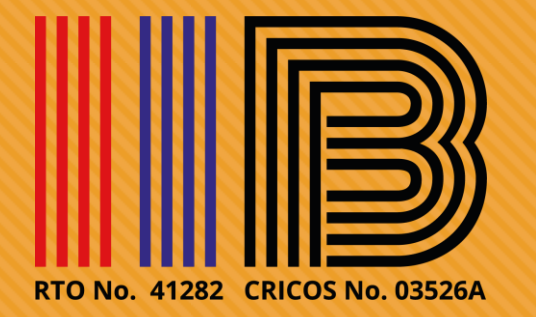

# **Online Class via Moodle**

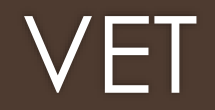

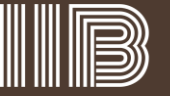

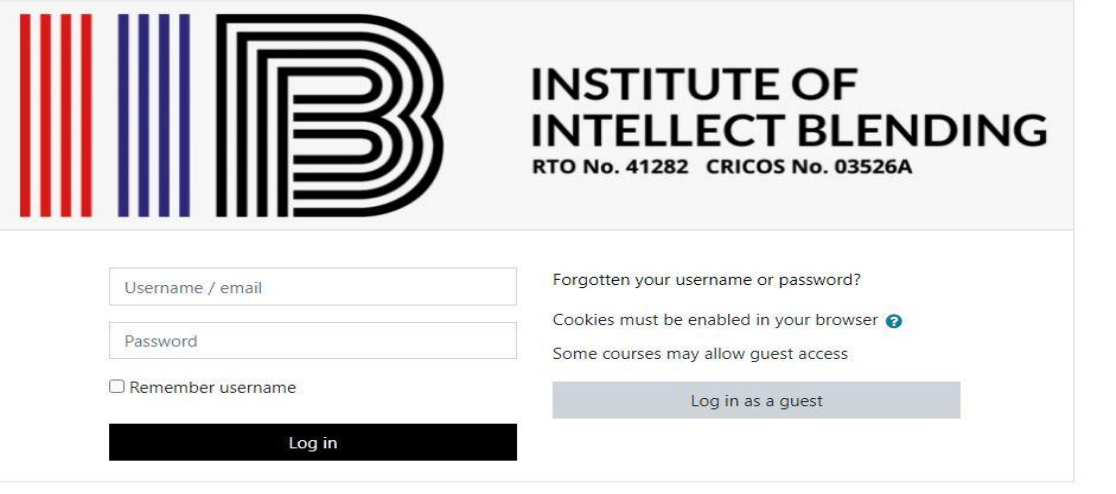

Step 1: Login to your Moodle Account

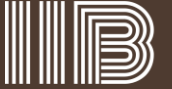

Week 02: 1. Establish effective workplace relationship processes + 2. Manage effective workplace relationships

- Watch video: Cultivating Collaboration: Don't Be So Defensive! | Jim Tamm | TEDxSantaCruz
- Watch video: The power of collaboration: Dr. Shelle VanEtten de Sánchez at TEDxABQWomen
- Review website: From conflict to collaboration
- Review website: The Art of Shifting from Conflict to Collaboration in the Workplace
- Read supplementary: Creating a collaborative organizational culture
- Read supplementary: Building a collaborative workplace TA.
- Attend webinar: How to break down barriers to collaboration and create meaningful partnerships
- Chat with Trainer (if additional tutorial assistance is required)
- Week 02 Personal Reflection (compulsory)
	- . This is a compulsory submission activity which you would need to provide your personal reflection based on the Weekly Online Learning resources.
	- . Kindly ensure that you complete this activity by the end of each week (no later than 11:59pm each Sunday) as your online learning attendance would be submitted the next day.
	- . Please ensure that your personal reflection does not exceed 50-word count limit.
	- Type your text onto Moodle itself (this is an online text submission)
	- . Review what you have typed in (you may not be able to make any amendments after submission)
	- Confirm your personal reflection submission.

Step 2: Click your current term unit and scroll down to the respective weekly online learning section

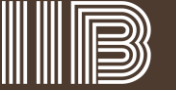

## Week 02 Personal Reflection (compulsory)

- . This is a compulsory submission activity which you would need to provide your personal reflection based on the Weekly Online Learning resources.
- . Kindly ensure that you complete this activity by the end of each week (no later than 11:59pm each Sunday) as your online learning attendance would be submitted the next day.
- . Please ensure that your personal reflection does not exceed 50-word count limit.
- Type your text onto Moodle itself (this is an online text submission)
- . Review what you have typed in (you may not be able to make any amendments after submission)
- Confirm your personal reflection submission.

#### Submission status

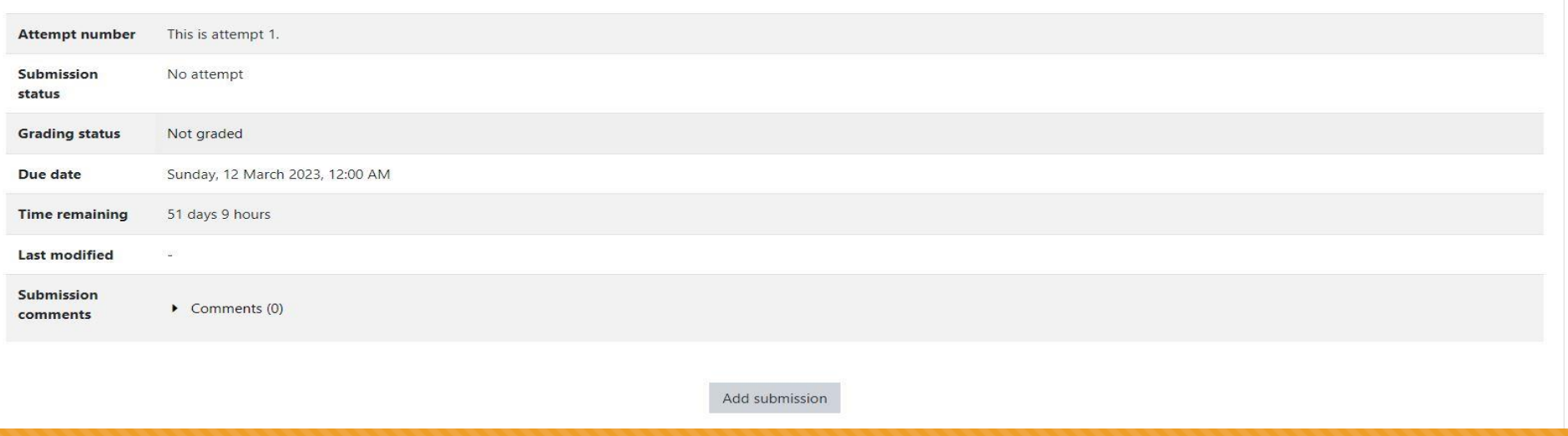

Step 3: Click week 2 Personal reflection (compulsory)

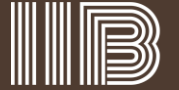

### Week 02 Personal Reflection (compulsory)

- . This is a compulsory submission activity which you would need to provide your personal reflection based on the Weekly Online Learning resources.
- . Kindly ensure that you complete this activity by the end of each week (no later than 11:59pm each Sunday) as your online learning attendance would be submitted the next day.
- . Please ensure that your personal reflection does not exceed 50-word count limit.
- Type your text onto Moodle itself (this is an online text submission)
- . Review what you have typed in (you may not be able to make any amendments after submission)
- Confirm your personal reflection submission.

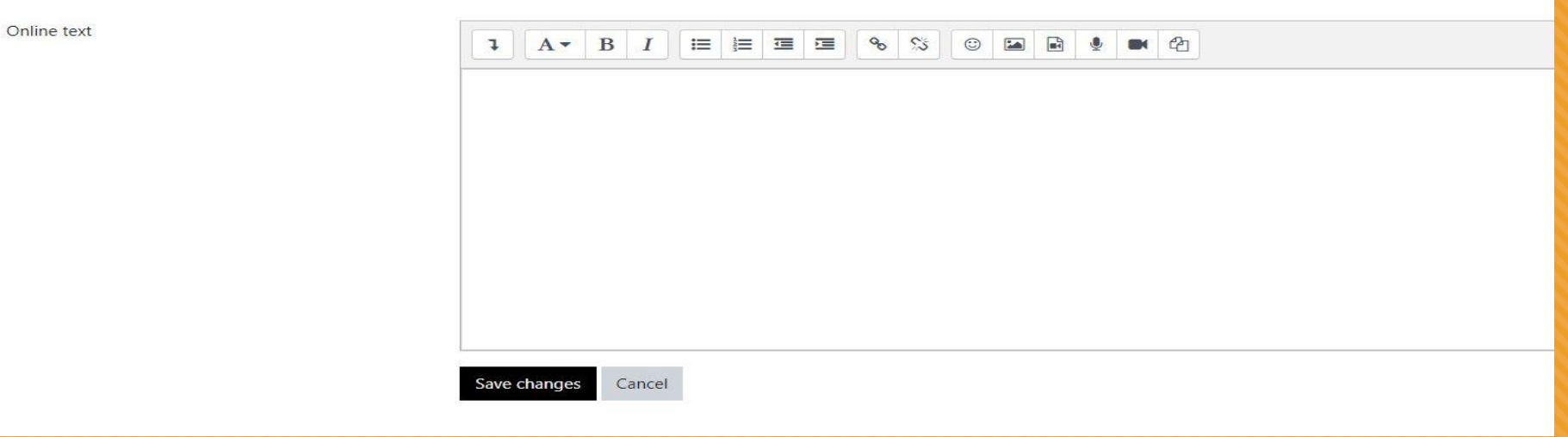

Step 4: Type your reflection and then click save changes

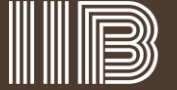

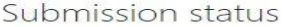

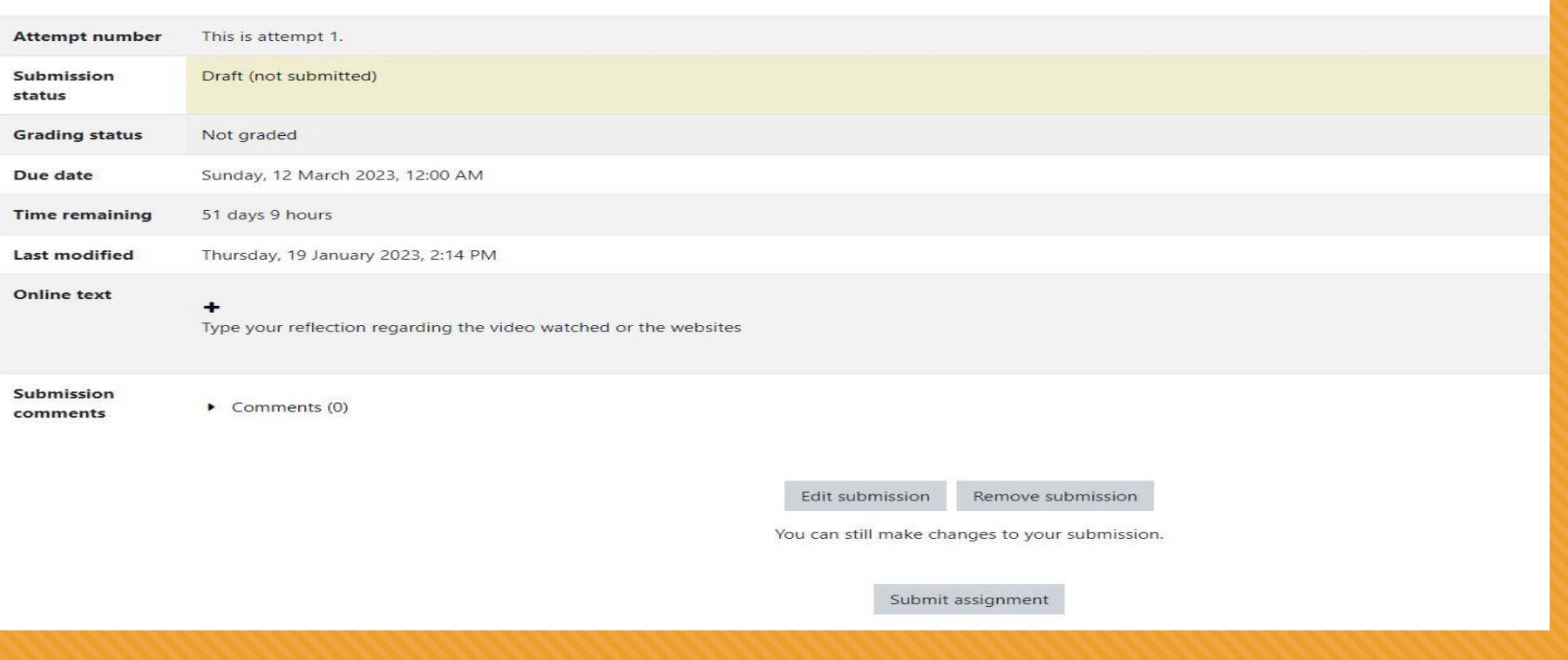

Step 5: Click Submit assignment

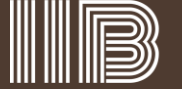

## BSBLDR523 Lead and manage effective workplace relationships

Dashboard / My courses / BSBLDR523 Lead and manage effective workplace relationships / Weekly Online Learning / Week 02 Personal Reflection (compulsory) / Confirm submission

## Week 02 Personal Reflection (compulsory)

- . This is a compulsory submission activity which you would need to provide your personal reflection based on the Weekly Online Learning resources.
- . Kindly ensure that you complete this activity by the end of each week (no later than 11:59pm each Sunday) as your online learning attendance would be submitted the next day.
- . Please ensure that your personal reflection does not exceed 50-word count limit.
- Type your text onto Moodle itself (this is an online text submission)
- . Review what you have typed in (you may not be able to make any amendments after submission)

 $\mathbf \Omega$ 

• Confirm your personal reflection submission.

#### Confirm submission

 $\Box$  This submission is my own work, except where I have acknowledged the use of the works of other people.

Are you sure you want to submit your work for grading? You will not be able to make any more changes.

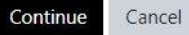

There are required fields in this form marked  $\bullet$ .

Step 6: Confirm the submission and then click continue

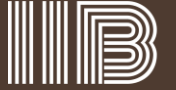

### Week 02 Personal Reflection (compulsory)

- . This is a compulsory submission activity which you would need to provide your personal reflection based on the Weekly Online Learning resources.
- . Kindly ensure that you complete this activity by the end of each week (no later than 11:59pm each Sunday) as your online learning attendance would be submitted the next d
- . Please ensure that your personal reflection does not exceed 50-word count limit.
- Type your text onto Moodle itself (this is an online text submission)
- . Review what you have typed in (you may not be able to make any amendments after submission)
- Confirm your personal reflection submission.

#### Submission status

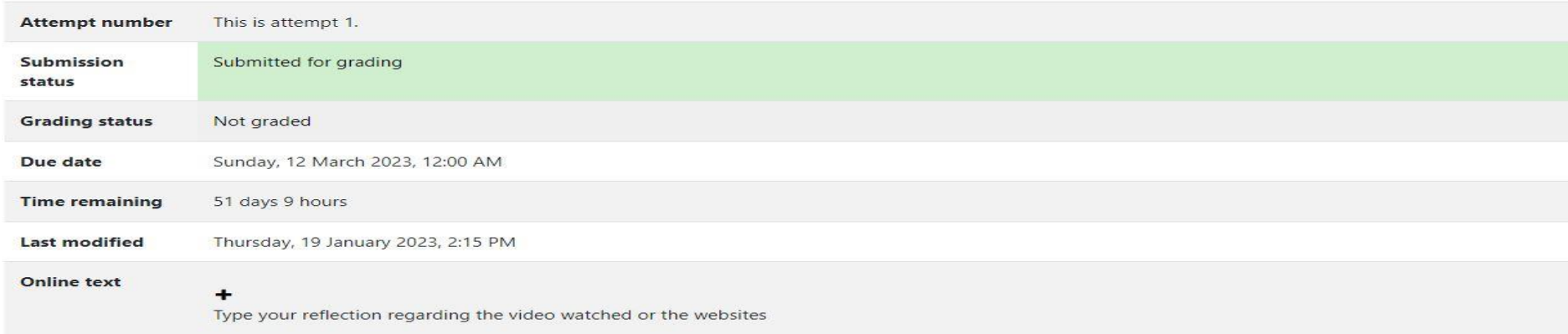

Step 7: Week 2 reflection has been submitted

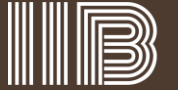

# **Repeat the steps weekly**

For any further queries please email: [studentservice@iib.edu.au](about:blank)

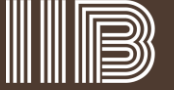